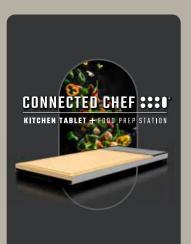

QUICK START GUIDE

SCAN FOR

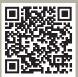

MORE INFO

### BUTTONS ARE LOCATED ON THE DISPLAY END OF THE CONNECTED CHEF™ KITCHEN TABLET

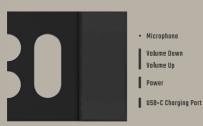

# Get Started

Connect the USB-C charging cable to charge the battery

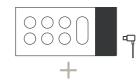

Press the power button to start the Kitchen Tablet

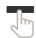

Start-up approx. 30 seconds

Tap the power button once to enter sleep mode and tap again to wake.

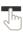

Press and hold the power button. & RESTART Options to Power Off or Restart will appear on the screen.

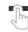

# Get Setup

Follow setup screens

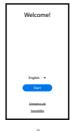

We recommend you update the installed apps

#### How to update an Android app

Open the Google Play Store app

At the top right, tap the profile icon.

Tap Manage apps & device. Apps with an update available are labeled "Update available."

Tap Update.

## Android Help

# https://support.google.com/android

Google and Android are trademarks of Google LLC.

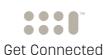

## ROTATIONAL DISPLAY

Because every kitchen is different, the Connected Chef™ Kitchen Tablet display can be oriented whichever way suits you.

## **ENABLE SCREEN ROTATION**

To turn rotation on or off, swipe down from the top of the Kitchen Tablet display and tap Auto-rotate

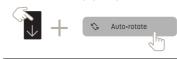

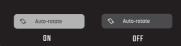

if Auto-rotate button is not displayed, press

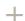

## ROTATE THE KITCHEN TABLET

Lift the Kichen Tablet and rotate it so the display is oriented the way you want, then tilt the kitchen tablet forward. The display will rotate.

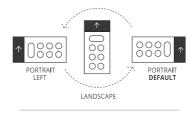

Please note: Some apps may not allow screen rotation

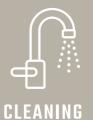

## HOW TO CLEAN THE KITCHEN TABLET DISPLAY

Wipe with a damp cloth

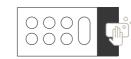

Do not submerge in water Not dishwasher safe

## HOW TO CLEAN THE BAMBOO CUTTING BOARD

Remove the Bamboo Cutting Board from the Kitchen Tablet base and hand wash.

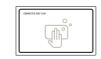

Not dishwasher safe

## IN THE BOX

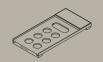

CONNECTED CHEF™ KITCHEN TABLET

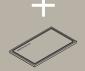

BAMBOO CUTTING BOARD

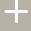

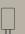

110V/5V 2A POWER ADAPTER

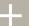

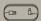

2 METER (6.5 FT) USB-C CABLE

## CONNECTED-CHEF.COM

Connected Chef™ is a trademark of Capstone Indutries Inc